## Aastra 6755i SIP Phone for MX-ONE

Quick Reference Guide

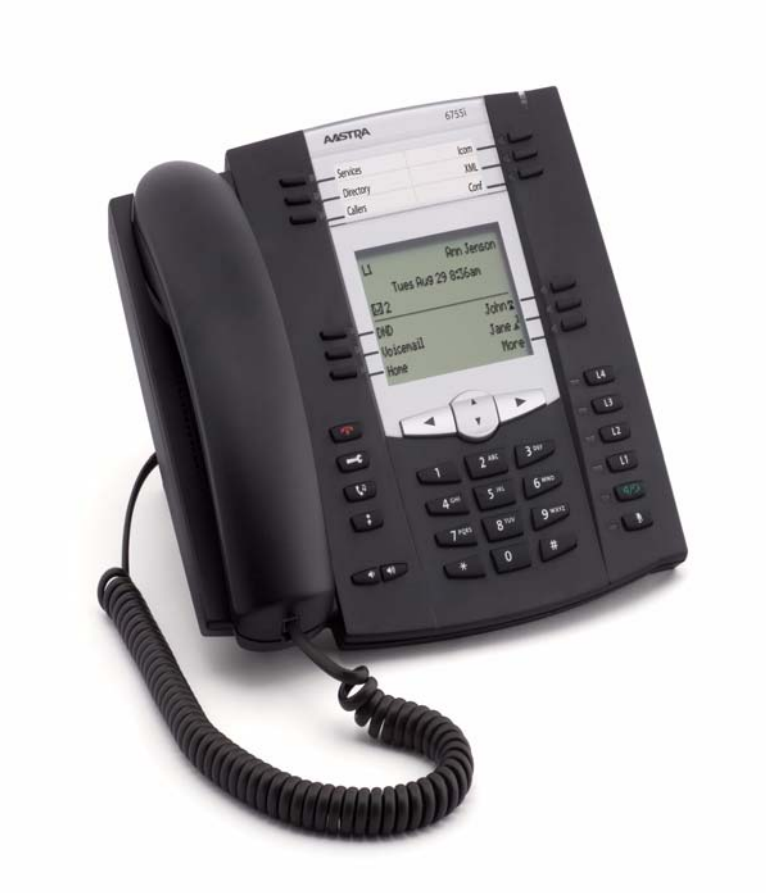

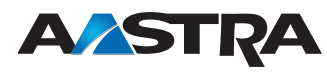

LZT 103 106 R1B © Copyright Aastra Telecom Sweden 2010. All rights reserved.

### Important User Information

#### **Copyright**

© Aastra Telecom Sweden AB 2010. All rights reserved.

No parts of this publication may be reproduced, stored in retrieval systems, or transmitted in any form or by any means, electronic, mechanical, photocopying, recording or otherwise, without prior written permission of the publisher except in accordance with the following terms.

When this publication is made available on Aastra media, Aastra gives its consent to downloading and printing copies of the content provided in this file only for private use and not for redistribution. No parts of this publication may be subject to alteration, modification or commercial use. Aastra will not be liable for any damages arising from use of an illegal modified or altered publication.

Aastra is a registered trademark of Aastra Technologies Limited. All other trademarks mentioned herein are the property of their respective owners.

#### **Warranty**

AASTRA MAKES NO WARRANTY OF ANY KIND WITH REGARD TO THIS MATERIAL, INCLUDING, BUT NOT LIMITED TO, THE IMPLIED WARRANTIES OF MERCHANTABILITY AND FITNESS FOR A PARTICULAR PURPOSE. Aastra shall not be liable for errors contained herein nor for incidental or consequential damages in connection with the furnishing, performance or use of this material.

#### **Declaration of Conformity**

Hereby, Aastra Telecom Sweden AB, SE-126 37 Hägersten, declares that this telephone, is in conformity with the essential requirements and other relevant pros of the European R&TTE directive 1999/5/EC.

Details to be found at:

<http://www.aastra.com>

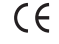

#### **Safety Instructions** Save these instructions.

Read these safety instructions before use!

- **Note:** When using your telephone or connected equipment, the following basic safety precautions should always be followed to reduce risk of fire, electrical shock and other personal injury.
- Follow instructions in the equipment's user guide or other documentation.
- Always install equipment in a location and environment for which it is designed.
- For mains powered telephones: Only operate with the mains power voltage indicated. If you are uncertain of the type of power supplied to the building, consult property management or your local power company.
- For mains powered telephones: Avoid placing the telephone's power cable where it can be exposed to mechanical pressure as this may damage the cable. If the power supply cord or plug is damaged, disconnect the product and contact qualified service personnel.
- Headsets used with this equipment must comply with EN/IEC 60950-1 and for Australia AS/NZS 609050.1-2003.
- Do not make any changes or modifications to equipment without seeking approval from the party responsible for compliance. Unauthorized changes or modifications could void the user's authority to operate the equipment.
- Do not use the telephone to report a gas leak in the vicinity of the leak.
- Do not spill liquid of any kind on the product or use the equipment near water, for example, near a bathtub, washbowl, and kitchen sink, in a wet basement or near a swimming pool.
- Do not insert any object into equipment slots that is not part of the product or auxiliary product.
- Do not disassemble the product. Contact a qualified service agency when service or repair work is required.
- Do not use a telephone (other than cordless type during an electrical storm).

#### **Disposal of the product**

Your product should not be placed in municipal waste. Please check local regulations for disposal of electronic products.

#### **Power Adapters**

The phone can be powered either from the network or from a 48 V AC plug-in power adapter.

• Only use the 48 V AC plug-in adapter (power supply) listed below, or an adapter approved by your local reseller.

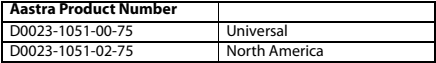

4 MX-ONE Aasta 6755i

Quick Reference Guide

This Quick Reference Guide includes short descriptions on how to use the basic features with a MX-ONE system. More features and technical requirements are available in the User Guide.

The complete User Guide is available in electronic format on [www.aastra.com](http://www.aastra.com)

Aastra 6755i

Read the safety instructions before use!

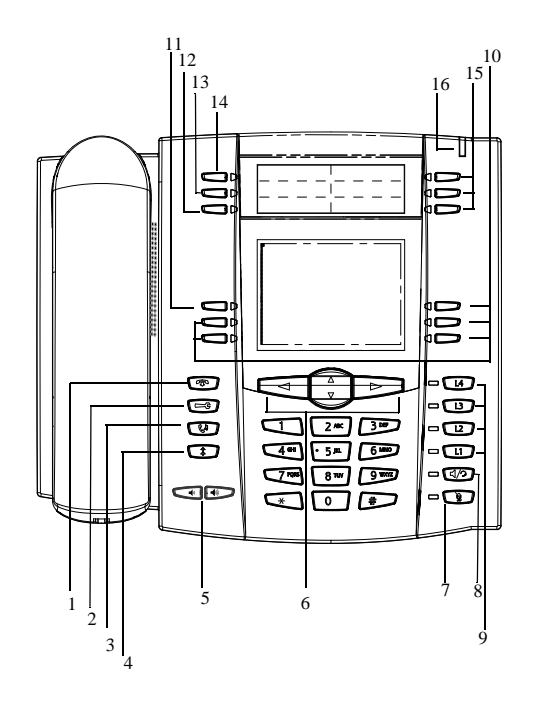

#### 1 Clear key. To clear an ongoing call or to return to idle mode

- 2 Options key
- 3 Hold key
- 4 Outgoing calls list. List of dialed phone numbers
- 5 Volume keys
- 6 Navigation keys
- 7 Mute key
- 8 Loudspeaker key / Headset key
- 9 Line keys
- 10 Soft keys
- 11 Logon/Logoff softkey
- 12 Callers list \*)
- 13 Local directory \*)
- 14 Services \*)
- 15 Programmable keys
- 16 Message waiting lamp
- \*) This is the factory default configuration

Main Display Menu

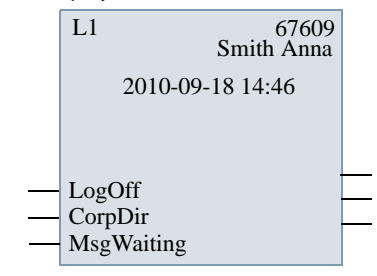

**Top part**  Showing phone number and name of **of the dispaly** the user, calling party, traffic cases, time and date.

**Bottom part of the**  keys. **display** Showing the labels for the bottom soft

This is the default configuration of the softkeys, but it can be different in your telephony system

# English

#### Aastra 6755i Quick Reference Guide

#### **Navigation**

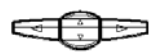

Up and down key: scroll in the menus and lists

Left arrow key: go back

Right arrow: select the option

## **Log On and Log Off**

Log on: Press the **LogOn** softkey.

Enter own extension number for

User. Press **Done**.

If a PIN code is initiated in MX-ONE, there will be a Password prompt. Enter your PIN code as Password and press **Done**..

If you do not know your extension number or your PIN, contact your system administrator.

If the logon is succesful, the extension number and name of the user is shown in the display.

Log off: Press the **LogOff** softkey. Scroll to

choose if you want to keep the incoming- and outgoing call lists or not. Press Select softkey.

If the logoff is successful, the display shows "Logged off"

**Note**: If you don't clear the call lists, someone else that logs on with another extension number on your phone can see your call lists

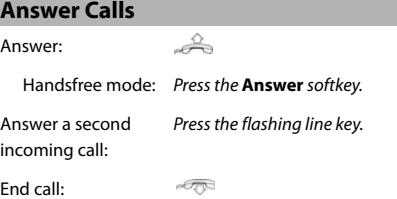

## **Answer Calls (Continued)**

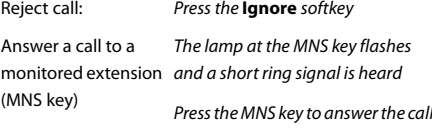

## **Picking Up Calls** Call pick-up: Extension number. Wait for a busy tone and press **8**

or press **More > CallPickUp** France: **0** Sweden: **6** New Zealand: **4** Group call-pick-up:  $\mathscr{L} \rightarrow \mathscr{B}$  **\* 8#** Finland and Sweden: **\*0#** U.S.A. and Canada: **\* 59 #** Missed calls are indicated by the

## **Missed Calls**

Missed call indication:

**Missed Call** text in the display Check missed calls: Press the **Callers list**  programmable key.

Check the missed call by pressing  $\hat{\mathbf{r}}$ 

Press **Quit** to exit the call list.

#### **Make Calls**

Internal calls: Extension number. Press **Dial** External calls: External access code + External number. Press **Dial** Dial by contact: (Local directory) Press the **Local directory** key Press  $\begin{array}{\begin{array}{\color{blue}\hbox{.}}\\[-10pt]\hbox{.}\end{array} \end{array}$  to view the entries or enter the first letter in the name.

Press **Dial** 

MX-ONE - Aastra 6755i 6

#### **Make Calls (Continued) Callback (Continued)# 37 #** Press **Dial** Cancel all Dial by callers list: Press the **Callers list** key. callbacks: Press  $\ddot{\cdot}$  to wanted number or **# 37 \*** Extension number Cancel single name callback: **#** Press **Dial** U.S.A. and Canada: **#6\*** Dial by shortcut Press the shortcut key. Press More to (speed dial): get to next page with shortcuts. **Call Waiting \* \* \*.** Redial last external A call waiting signal is sent to the busy extension. number: Press **Dial** Order: Press **5** or Finland and Sweden: **\*\*0** press **More** > **CallWaiting** Redial from outgoing Press  $\Box$ . If you hear a ring tone, keep the calls list: Scroll with  $\ddot{\cdot}$  to wanted number handset off hook. France, New Zealand: 6 *Press* **Dial** Sweden: 4 Cancel call o Topo **Silent Ringing and Mute**  waiting: Switch off ring signal: Press the left **Volume** key until the Call Waiting is indicated on line 2 (L2) during an ongoing text **Ringer is OFF** is shown in the call on line 1. display. Answer: Press the **L2** key. Note: Ring signal is switched off until the right **Volume** key is pressed **Intrusion** Mute microphone Press **CO** during call: Intrude a busy extension to ask the party to hang up. Activate: Press **4** or **Volume** Press **More > Intrusion**. Adjust volume during Press France, New Zealand, Sweden: 8 Adjust ringing Press **GIF** when in idle **Bypass** mode. (Bypass diversion (e.g. Follow-me) on a specific **Callback**  extension.) Activate: **\* 60 \*** Desired number **#** The busy extension calls back when free. Order: Press **6**  *Press* **Dial** or press **More > CallBack** U.S.A. and Canada: **#1\*...** France, New Zealand, Sweden: 5

7 MX-ONE - Aastra 6755i

a call:

volume:

English

Aastra 6755i Quick Reference Guide

#### **Inquiry**  Ongoing call: Press **Xfer**, call 3rd party. Switch between calls: Press the line key that holds the call you want to retrieve. **Put on Hold**  Ongoing call: Press Resume a call: Press the **Pickup** softkey **Conference**  Ongoing call: Call the second party. Press the **Xfer** softkey and call the 3rd party, after answer press **3**. Repeat to add more. **Transfer**  Ongoing call: Press **Xfer**, call the desired number, press **Xfer** once again to transfer the call **Call Forwarding Order Follow-me and External Follow-me** Order Follow-me from own extension: number. **# \* 21\*** new answering position Press **Dial** A confirmation text is shown in the display Canada, United Kingdom, US: **\*2\***... Order external Follow-me: **\* 22 #** Enter external line access code + number**#** *Press* **Dial Cancel Follow-me and External Follow-me** Cancel Follow-me: **# 21 #** *Press* **Dial** Cancel External Follow-me: **# 22 #** *Press* **Dial Personal Number**  Order or change profile from own extension: **\* 10\*n #** Press **Dial**  $n =$  the desired profile number. Cancel: **# 10#** Press **Dial Messages/Voice Mail**  If a voice mail system is used, the system administrator will most likely choose to set voice mail in the Services key. Call voice mail system *Services key > Voicemail* (e.g. record greeting announcement): Listen to received messages: *The message waiting lamp is slowly blinking and an envelope is displayed when there is a pending message.* Press the **MsgWaiting** softkey **Local Directory (Contacts)**  Add contact: Press the **Local Dir** programmable key. Press **Add New** Enter a name and number Press **Save** Edit contact: Press the **Local Dir** programmable key. Select the wanted Contact Press **Change** and edit the name or number Press **Save** Delete contact: Press the **Local Dir** programmable key. Select the wanted Contact Press **Delete** and confirm with **YES**

8
MX-ONE - Aastra 6755i

#### **Presence Information**

Select absence reason: With return date / time

## **\*23\*Absence reason\*Date/ Time#**

Press **Dial**

A confirmation text is shown in the display

The absence reason and the format of time and date are site dependant. Contact the system administrator for information Canada, USA: **\*24\***...

Select absence reason: Without return date / time

## **\*23\*Absence reason#**

*Press* **Dial**

A confirmation text is shown in the display The absence reason is site dependant. Contact the system

administrator for information

## Cancel: **# 23 #**

Canada, USA: **\*24\*...**

Press **Dial**

Canada, USA: #24#

**# 001 #**

#### **General Deactivation**

Deactivate all activated features:

## Press **Dial**

U.S.A. and Canada: **\*0#**

### **Display Language**

Change display language:

**Preferences > Language > Screen Language**

**Options List >** 

Dial **\* 08 \*n#** to inform the system about the language

Press **Dial**

n = language number. Contact the system administrator.

**Preferences > Time and Date >** 

**Options List > Preferences > Language > Input Language**.

### **Time and Date**

Change keypad characters:

Set time format: **Options List >** 

Set date format: **Computer Computer Options List** > **Preferences > Time and Date > Date Format**.

**Time Format**

## **Account Code**

New external call: **\* 61 \*** Account code **#** external number.

Press **Dial**

Norway and Finland: **\* 71 \*...** Press  $\Box$  (Hold)

Ongoing external call:

## Dial **\* 61 \*** Account code **#** Press the line key that holds the call.

Norway and Finland: **\* 71 \*...**

#### **Authorization Code**

## **Common Authorization Code** Dialing: **\* 72 \*** Authorization code **#**

Press **Dial** and wait for verification tone. Dial external number.

Canada; U.S.A: **\* 6 \*...** Austria, Germany, The Netherlands: **\* 75 \*...**

Locking extension: **\* 73 \*** Authorization

code **#**Press **Dial**  Canada; U.S.A: **\* 71 \*...**

Unlocking extension: **# 73 \*** Authorization code **#**Press **Dial**

#### **Individual Authorization Code**

Dialing from own extension:

code **#** Press **Dial** and wait for verification tone. Dial external number. Austria, Germany, The Netherlands: **\* 72 \*...**

**\* 75** \* Authorization

Dialing from other extension:

**\* 75 \***Authorization code **\*** own extension number **#** Press **Dial** and wait for verification tone. Dial external number. Austria, Germany, The Netherlands: **\* 72 \*...**

Locking extension: **\* 76 \*** Authorization

code **#**Press **Dial** 

**Unlocking extension:** 

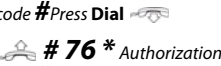

code **#**Press **Dial** 

#### **Shortcut Keys**

#### **There are two types of shortcuts: softkeys and programmable keys (hard keys)**

Do not program new softkey shortcut keys from the phone, because this programming can interfere with the keys used by the system. Use the Web Interface to program the softkey shortcuts. A softkey shortcut programmed by the user may be overwritten by the system if the administrator later sets a new key there.

The only type of shortcut that a user normally shall program is speed dial keys with a phone number or a procedure.

Program a new softkey shortcut from the phone Use the web interface

Program a new progammable key (hard key) from the phone

Program a new

Program a new programmable key from the web interface

couple of seconds Enter the number. Press **Save**

**Operation > Softkeys and xml**

Press the programmable key for a

softkey shortcut from the web interface Program keys with key number 9 and higher

> **Operation > Programmable keys**

## Edit a shortcut: **Complete Strate Strate**

**Preferences > Speed Dial Edit**  Press the key to edit and then edit name or number. Press **Save**

#### Delete shortcut: **Company** Options List > **Preferences > Speed Dial Edit**  Press the key to delete and select

**Remove**

#### **Corporate Directory**

The system administrator will most likely have set Corporate directory on a softkey.

Search for a contact:

In Corporate directory, you get prompted for "Name or Phone:" and Organization. If you want to search only by last name, enter e.g. the first letter of the last name.

> If you want to search only by first name, enter a comma (press 1 seven times) followed by e.g. the first letter of the first name.

If you want to search by full name, enter e.g. the first letter of the last name and then the first letter of the first name separated by a space (press \* twice).

Then press softkey **Search**. The search result is shown in the form of a list of names. Scroll in the list to the wanted contact.

Call from Corporate Scroll in the search result list to the directory: wanted contact and press softkey **Dial** to call.

#### **Using the Web Interface**

Log On: Open a web browser on your PC. Enter the IP address of the phone in the address field in the web browser

> The log on window pops up userid: user

password: blank is the default password

Find out the

phone IP number: **Status > IP & MAC address Options List > Phone** 

Enter the IP address into the address field in the web browser in your PC

#### **Boss Secretary**

In this section, it is assumed that a personal number list 1 (profile 1) and a personal number list 2 (profile 2) are set up in MX-ONE. Profile 1 includes the number of the secretary. Profile 2 has not the secretary's number included.

#### Abbreviations:

Extension number of the boss: <Boss num>

Extension number of the secretary: <Secr num>

Personal Number: PEN

Activate the Boss Secretary feature on the secretary's telephone.

Deactivate the Boss Secretary feature on the secretary's telephone

The lamp at the PEN softkey is lit and the text **Profile status change for <Boss num>** 

Press the PEN softkey

**ordered** is shown in the display The calls to the boss, are

announced on the secretary's telephone and the display shows **Via: <Boss num>**

Press the PEN softkey

The lamp at the PEN softkey is turned off and the text **Profile status change for <Boss num> ordered** is shown in the display

The calls to the boss, are announced on the telephone of the boss

11 MX-ONE - Aastra 6755i

#### **Boss Secretary(Continued)**

Activate the Boss Press the PEN softkey

Secretary feature on the telephone of the boss

The lamp at the PEN softkey is lit and the text **Profile status**  change for <Boss num> **ordered** is shown in the display

In the display, #1 is shown to indicate Profile 1

On the secretary's telephone the lamp is lit at the PEN softkey

The calls to the boss, are announced on the secretary's telephone

Secretary feature on the telephone of the boss

Deactivate the Boss Press the PEN softkey

The lamp at the PEN softkey is turned off and the text **Profile status change for <Boss num> ordered** is shown in the display

In the display, #2 is shown to indicate Profile 2

On the secretary's telephone the lamp is also switched off at the PEN softkey

The calls to the boss, are announced on the telephone of the boss

#### **Do Not Disturb (DND)**

One of the shortcut keys may be configured to DND. Press the key if you don't want to be disturbed. Then anyone trying to call you will get busy.

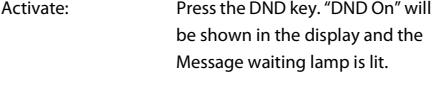

Deactivate: Press the key again. The Message waiting lamp is turned off.

#### **FCC Statement (U.S.A.)**

This equipment has been tested and found to comply with the limits for a Class B digital device, pursuant to Part 15 of the FCC rules.

These limits are designed to provide reasonable protection against harmful interference in a residential installation. This equipment generates, uses and can radiate radio frequency energy and, if not installed and used in accordance with the instructions, may cause harmful interference to radio communications. However, there is no guarantee that interference will not occur in a particular installation. If this equipment does cause harmful interference to radio or television reception, which can be determined by turning the equipment off and on, the user is encouraged to try to correct the interference by one or more of the following measures:

• Reorient or relocate the receiving antenna.

• Increase the separation between the equipment and receiver.

• Connect the equipment into an outlet on a circuit different from that to which the receiver is connected.

---------------------------------------------------------------------------

• Consult the dealer or an experienced radio/TV technician for help.

HAC (Hearing Aid Compatible)

Aastra develops and delivers innovative and integrated solutions that address the communication needs of businesses, small and large, around the world.

Subject to change without prior notice. For questions regarding the product, please contact your Aastra Certified Sales Partner. Also visit us on [www.aastra.com](http://www.aastra.com)

© Aastra Telecom Sweden AB 2010. All rights reserved. LZT 103 106 R1B